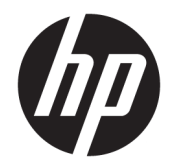

# Довідковий посібник з апаратного забезпечення

Клієнт-термінал HP

#### **Відомості про авторське право**

© Copyright 2017 HP Development Company, L.P.

Перше видання: липень 2017 р.

Інвентарний номер документа: 933573-BD1

#### **Гарантія**

Інформацію, наведену тут, може бути змінено без попереднього повідомлення. Єдині гарантії щодо продуктів і послуг HP викладено в явних положеннях щодо гарантії, які супроводжують відповідні продукти та послуги. Вміст цього документа не можна тлумачити як додаткову гарантію. Компанія HP не несе відповідальності за технічні або редакційні помилки або пропуски в цьому документі.

Єдині гарантії на вироби та послуги HP викладено в недвозначних гарантійних заявах, які надаються разом із такими виробами та послугами. Жодна частина цього документа не може розглядатися як надання додаткових гарантій. Компанія HP не несе відповідальності за технічні або редакційні помилки чи пропуски, що містяться в цьому документі.

### **Відомості про цей посібник**

- **УВАГА!** Такий текст вказує, що недотримання вказівок може призвести до тілесних ушкоджень або смерті.
- **ПОПЕРЕДЖЕННЯ.** Такий текст вказує, що недотримання вказівок може призвести до пошкодження обладнання або втрати даних.
- **Э ПРИМІТКА.** Таке виділення тексту вказує на те, що текст містить важливу додаткову інформацію.

# **3MICT**

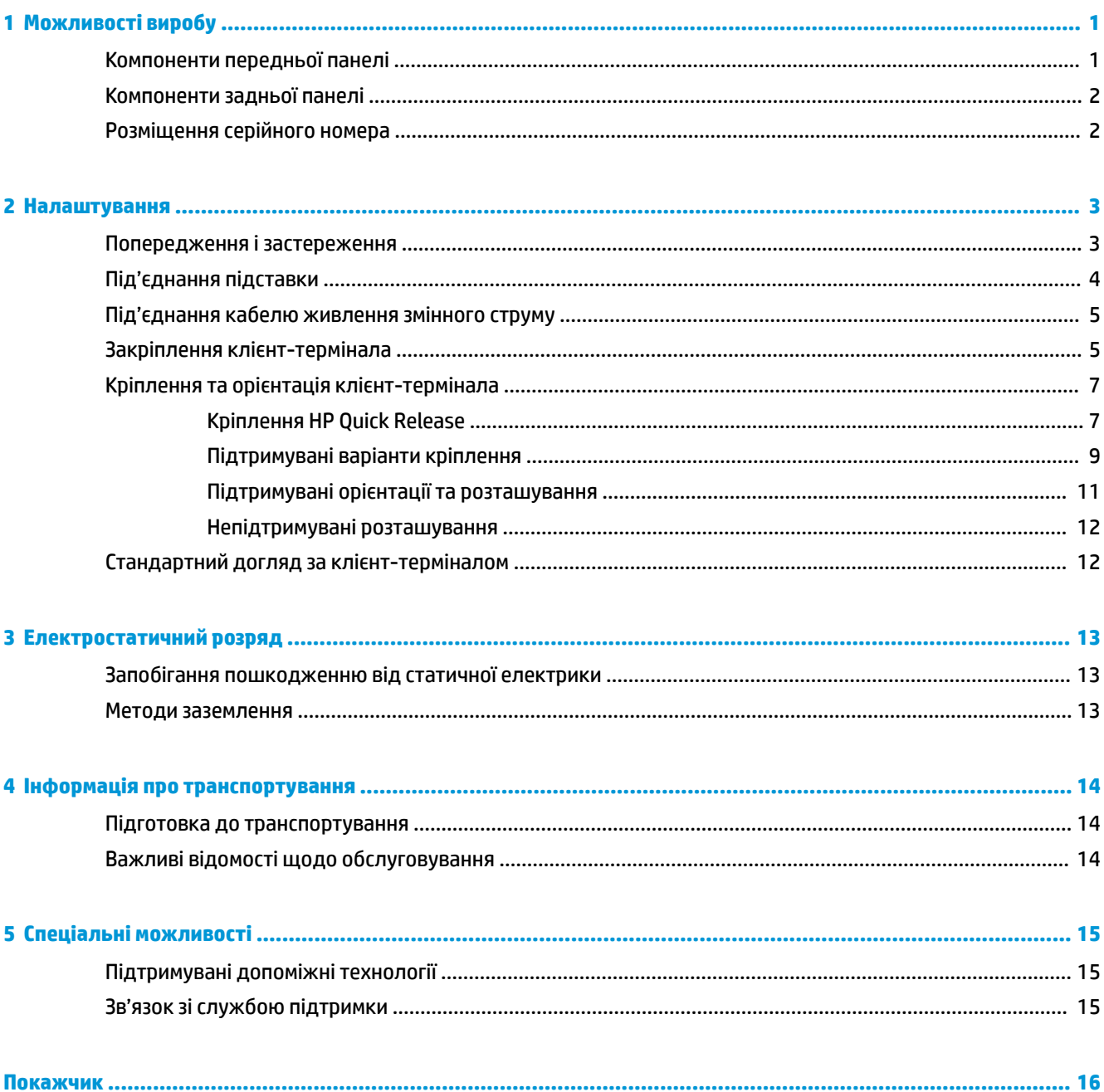

# <span id="page-6-0"></span>**1 Можливості виробу**

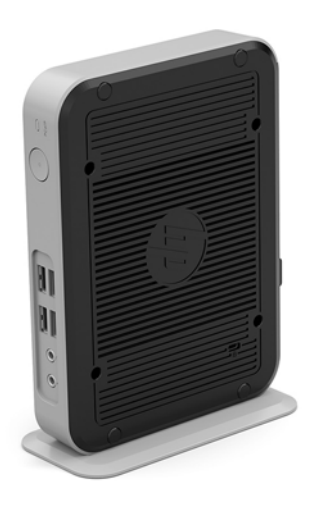

У цьому посібнику описано функції клієнт-термінала. Щоб отримати додаткові відомості про апаратне та програмне забезпечення, встановлене на цьому клієнт-терміналі, перейдіть за посиланням <http://www.hp.com/go/quickspecs>та знайдіть клієнт-термінал.

Для клієнт-термінала доступні різні функції. Щоб отримати додаткові відомості про всі доступні параметри, перейдіть на веб-сайт HP за адресою<http://www.hp.com> і знайдіть потрібний клієнттермінал.

## **Компоненти передньої панелі**

Для отримання додаткової інформації перейдіть за посиланням <http://www.hp.com/go/quickspecs> і знайдіть свій клієнт-термінал, щоб отримати його стислі характеристики.

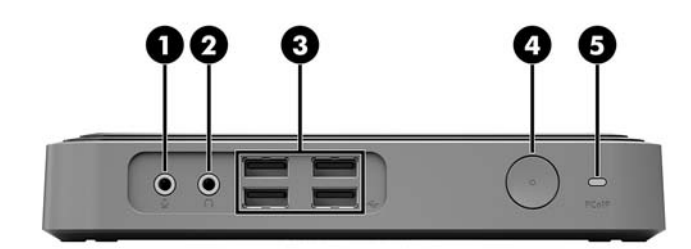

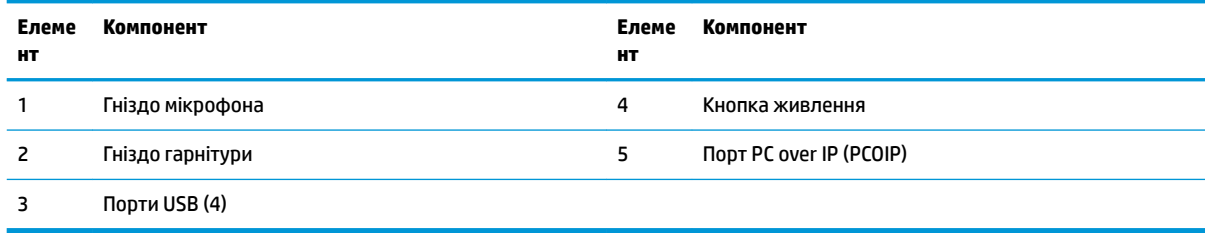

## <span id="page-7-0"></span>**Компоненти задньої панелі**

Для отримання додаткової інформації перейдіть за посиланням <http://www.hp.com/go/quickspecs/> і знайдіть свій клієнт-термінал, щоб отримати його стислі характеристики.

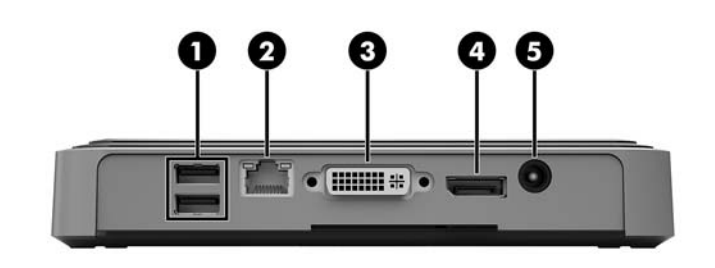

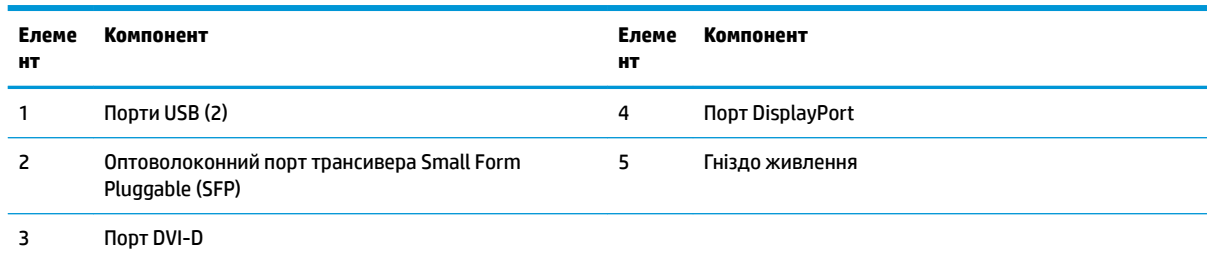

## **Розміщення серійного номера**

Клієнт-термінал має унікальний серійний номер, розташування якого показано на малюнку нижче. Цей номер потрібно мати під рукою в разі звернення до служби підтримки HP.

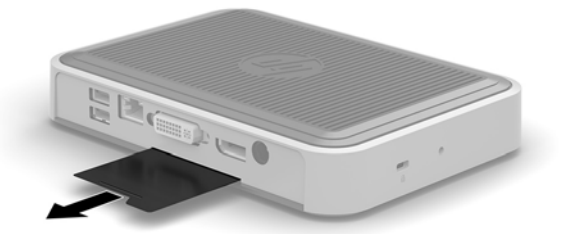

# <span id="page-8-0"></span>**2 Налаштування**

## **Попередження і застереження**

Перш ніж виконувати оновлення, обов'язково прочитайте всі відповідні інструкції, застороги та попередження в цьому посібнику.

**УВАГА!** Щоб зменшити ризик особистого травмування чи пошкодження обладнання внаслідок ураження електричним струмом, гарячими поверхнями або загорання, дотримуйтеся наведених нижче рекомендацій.

Від'єднайте кабель живлення від електричної розетки змінного струму та дайте внутрішнім компонентам системи охолонути, перш ніж торкатися їх.

Не під'єднуйте телекомунікаційні та телефонні розніми до оптоволоконного порту трансивера SFP.

Заборонено від'єднувати контакт заземлення кабелю живлення змінного струму. Контакт заземлення є важливою складовою системи безпеки.

Завжди під'єднуйте кабель живлення змінного струму до заземленої розетки змінного струму в зоні досяжності.

Щоб зменшити ризик серйозних пошкоджень, ознайомтеся з *Посібником із безпеки та зручності використання*. У ньому наведено відомості про правильне налаштування робочого місця, положення тіла під час роботи за клієнт-терміналом і корисні робочі навички користувачів, а також відомості про електричну та механічну безпеку. *Посібник із техніки безпеки та забезпечення зручності користування* можна знайти на веб-сайті HP за адресою <http://www.hp.com/ergo>.

**УВАГА!** Деталі всередині перебувають під напругою.

Відключайте живлення від обладнання перед усуненням кришки.

Перед включенням живлення обладнання слід установити кришку на місце та надійно її закріпити.

**ПОПЕРЕДЖЕННЯ.** Статична електрика може пошкодити електронні деталі клієнт-термінала чи додаткове обладнання. Перш ніж розпочинати описані нижче процедури, зніміть електростатичний заряд. Для цього торкніться заземленого металевого об'єкта. Додаткові відомості див. у розділі [Запобігання пошкодженню від статичної електрики на сторінці 13.](#page-18-0)

Коли клієнт-термінал підключено до джерела живлення змінного струму, на системну плату завжди подається напруга. Перш ніж відкривати клієнт-термінал, потрібно від'єднати кабель живлення змінного струму від джерела живлення, щоб запобігти пошкодженню внутрішніх деталей.

# <span id="page-9-0"></span>**Під'єднання підставки**

**ПОПЕРЕДЖЕННЯ.** Якщо клієнт-термінал має бути встановлено вертикально, його слід використовувати зі спеціальною підставкою для стійкості та забезпечення належної вентиляції навколо клієнт-термінала.

Клієнт-термінал можна використовувати в орієнтації типу башта з підставкою, що входить до комплекту постачання клієнт-термінала.

- **1.** Від'єднайте або зніміть усі пристрої захисту, які запобігають відкриванню клієнт-термінала.
- **2.** Вийміть із клієнт-термінала всі знімні носії, наприклад флеш-накопичувачі USB.
- **3.** Належним чином вимкніть клієнт-термінал за допомогою операційної системи, а потім вимкніть усі зовнішні пристрої.
- **4.** Від'єднайте кабель живлення змінного струму від електророзетки та відключіть усі зовнішні пристрої.
- **5.** Приєднайте підставку до клієнт-термінала.
	- **а.** Переверніть клієнт-термінал догори дном і знайдіть виїмку та отвір для гвинта на нижній панелі.
	- **б.** Розташуйте підставку на нижній частині клієнт-термінала, вирівняйте виступи та отвори для гвинтів у підставці з отворами у клієнт-терміналі.

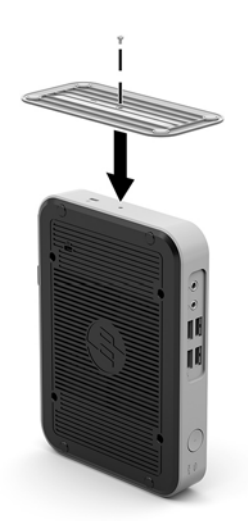

- **в.** Вставте та добре закрутіть гвинт із комплекту.
- **6.** Знову під'єднайте кабель живлення змінного струму, а потім увімкніть клієнт-термінал.
	- $\mathbb{F}$  **пРИМІТКА.** Переконайтеся, що на відстані принаймні 10,2 сантиметра (4 дюйми) з усіх боків клієнт-термінала немає жодних предметів і перешкод.
- **7.** Заблокуйте всі пристрої безпеки, вимкнені на час від'єднання знімної панелі клієнт-термінала.
- **© ПРИМІТКА.** Компанія HP надає додатковий швидкознімний монтажний кронштейн для установлення клієнт-термінала на стіні, на столі або на поворотному кронштейні. У разі використання монтажного кронштейна уникайте розташування клієнт-термінала таким чином, щоб порти вводу-виводу було спрямовано до підлоги.

## <span id="page-10-0"></span>**Під'єднання кабелю живлення змінного струму**

- **1.** Під'єднайте один кінець кабелю живлення змінного струму до розетки змінного струму (1), а інший кінець кабелю — до адаптера змінного струму (2).
- **2.** Під'єднайте адаптер живлення до розніму джерела живлення на задній панелі клієнт-термінала (3).

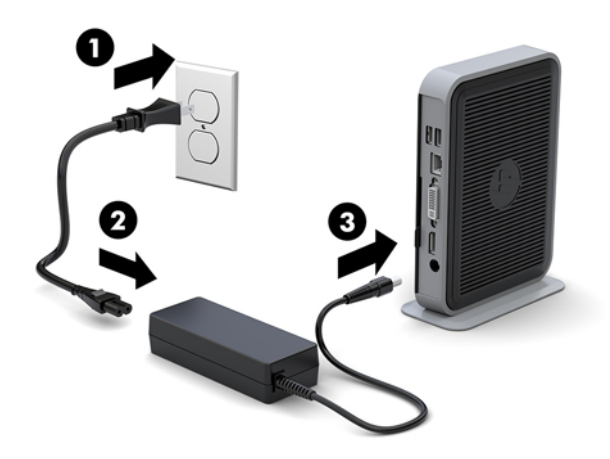

## **Закріплення клієнт-термінала**

Із цими клієнт-терміналами можна використовувати кабелі безпеки. Кабель безпеки захищає від несанкціонованого переміщення клієнт-термінала, а також запобігає доступу до захищеного відділення. Щоб замовити цю функцію, перейдіть на веб-сайт HP за адресою <http://www.hp.com> та знайдіть потрібний клієнт-термінал.

Клієнт-термінала має два гнізда кабелю безпеки: один на нижній панелі, а інший — на боковій. Якщо прикріплено підставку, використовуйте гніздо збоку. Якщо підставку не прикріплено, і клієнт-термінал розташовано в горизонтальному положенні, використовуйте гніздо на нижній панелі.

**1.** Знайдіть одне з гнізд кабелю безпеки.

**2.** Вставте кабельний замок у гніздо, після чого поверніть ключ.

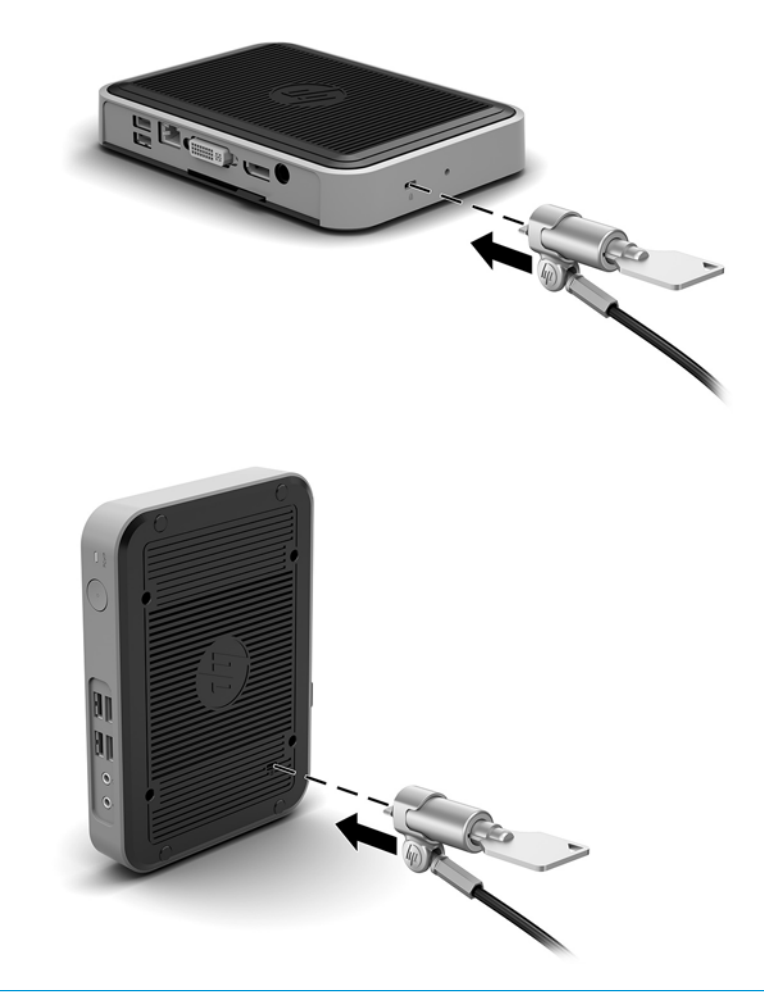

**В ПРИМІТКА.** Кабель безпеки служить як застережний засіб, проте він не може захистити тонкий клієнт від неналежного використання чи крадіжки.

## <span id="page-12-0"></span>**Кріплення та орієнтація клієнт-термінала**

### **Кріплення HP Quick Release**

Компанія HP надає додатковий швидкознімний монтажний кронштейн для установлення клієнттермінала на стіні, на столі або на поворотному кронштейні. У разі використання монтажного кронштейна уникайте розташування клієнт-термінала таким чином, щоб порти вводу-виводу було спрямовано до підлоги.

Цей клієнт-термінал має чотири точки кріплення з правого боку корпусу. Ці точки кріплення відповідають стандарту VESA (стандарт локальної шини VESA), який забезпечує стандартні інтерфейси кріплення для плоских дисплеїв (FD), зокрема моніторів із плоскими панелями, плоских дисплеїв і телевізорів. Кріплення HP Quick Release кріпиться до точок кріплення стандарту VESA, що дає змогу встановити тонкий клієнт у різноманітних орієнтаціях.

**ПРИМІТКА.** Для кріплення до клієнт-термінала використовуйте гвинти 10 мм, які постачаються з HP Quick Release.

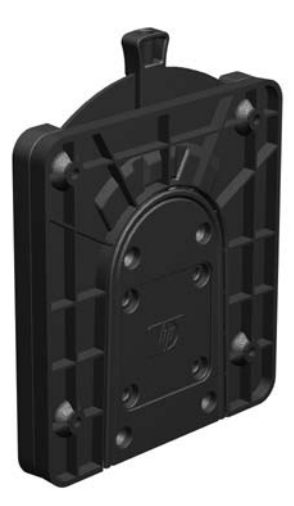

Використання HP Quick Release:

**1.** За допомогою чотирьох 10 мм гвинтів із комплекту постачання пристрою для монтажу прикріпіть кріплення HP Quick Release одним боком до клієнт-термінала, як показано на малюнку нижче.

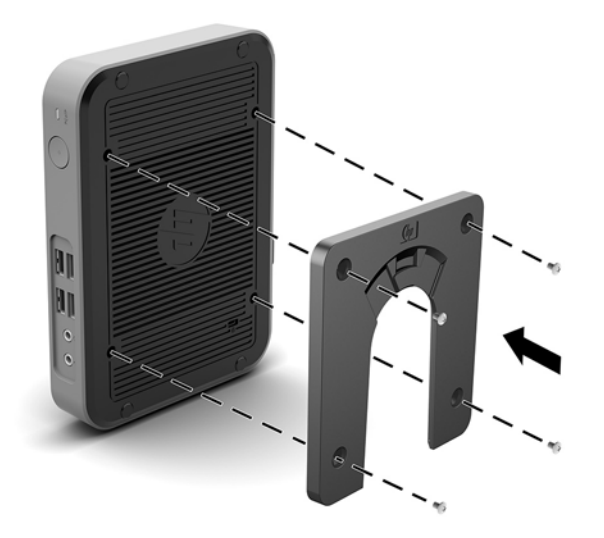

<span id="page-13-0"></span>**2.** За допомогою чотирьох гвинтів із комплекту постачання пристрою для монтажу прикріпіть кріплення HP Quick Release іншим боком до пристрою, на який потрібно закріпити клієнт-термінал. Переконайтеся, що важіль відкривання спрямовано вгору.

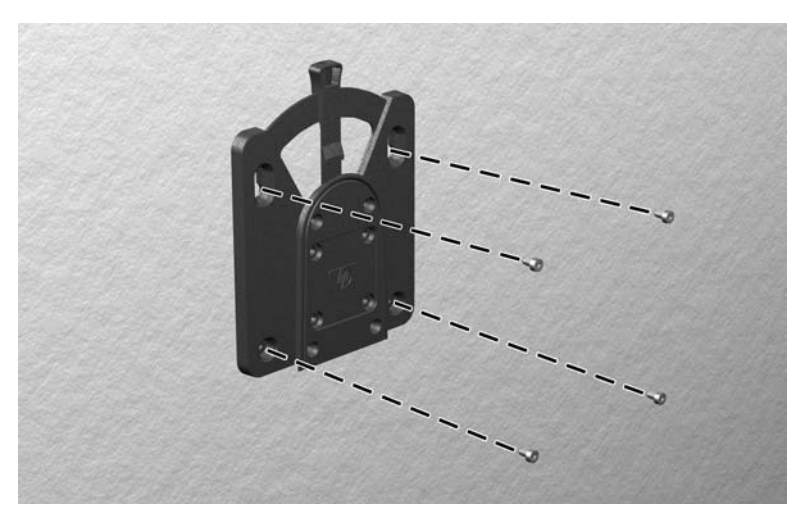

**3.** Вставте частину пристрою для монтажу, прикріплену до клієнт-термінала (1), в іншу частину пристрою (2), на який потрібно закріпити клієнт-термінал. Чутний звук "клацання" означає надійне закріплення.

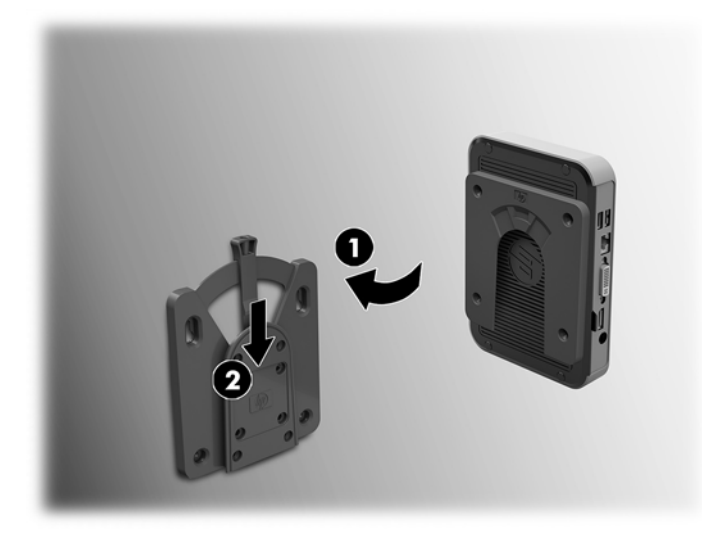

- **ПОПЕРЕДЖЕННЯ.** Щоб забезпечити належну роботу кріплення HP Quick Release і надійне під'єднання всіх компонентів, переконайтеся, що обидва фіксатори з одного боку пристрою та заокруглені отворі на іншому боці спрямовано вгору.
- **Э ПРИМІТКА.** Після закріплення HP Quick Release автоматично фіксується. Щоб зняти клієнт-термінал, потрібно лише посунути важіль з одного боку.

### <span id="page-14-0"></span>**Підтримувані варіанти кріплення**

На ілюстраціях нижче показано кілька підтримуваних варіантів кріплення на монтажний кронштейн.

● На задній частині монітора:

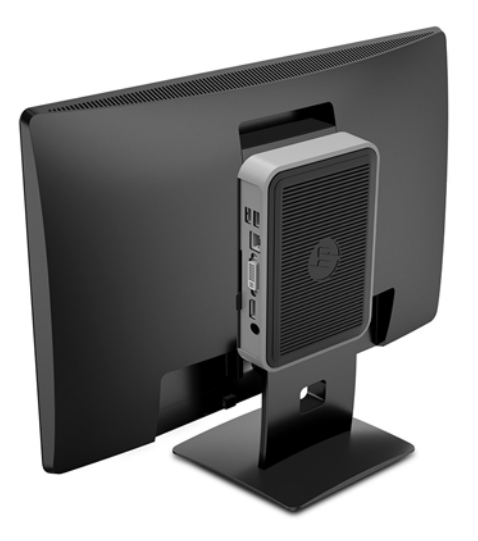

● На стіні:

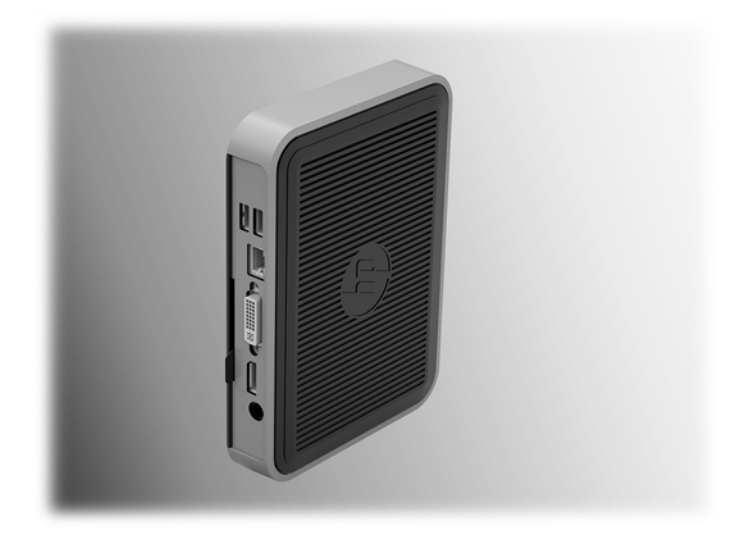

### ● Під столом:

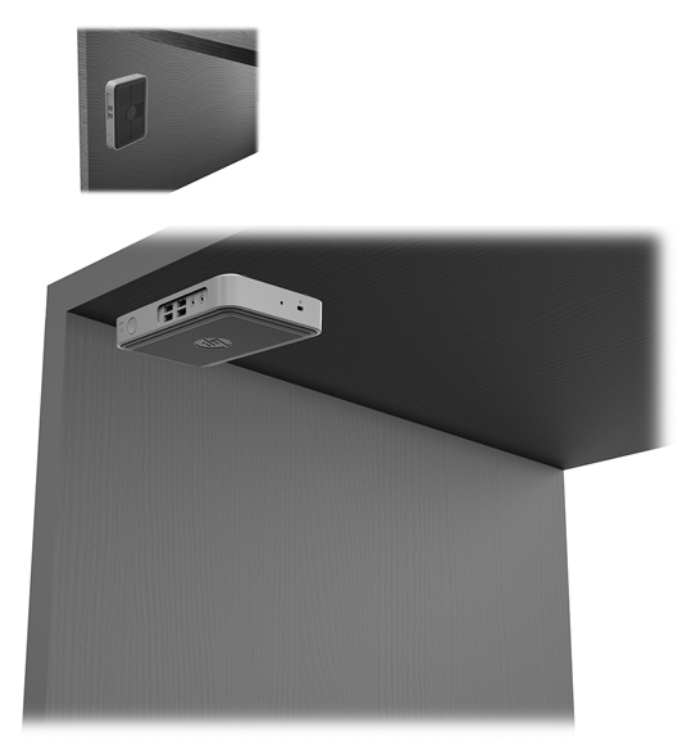

### <span id="page-16-0"></span>**Підтримувані орієнтації та розташування**

**ПОПЕРЕДЖЕННЯ.** Щоб забезпечити належну роботу клієнт-термінала, потрібно дотримуватися орієнтацій, які підтримуються HP.

Якщо клієнт-термінал не змонтовано з фіксатором HP Quick Release, його слід використовувати зі спеціальною підставкою для забезпечення належної вентиляції навколо клієнт-термінала.

● HP підтримує горизонтальну орієнтацію для клієнт-термінала

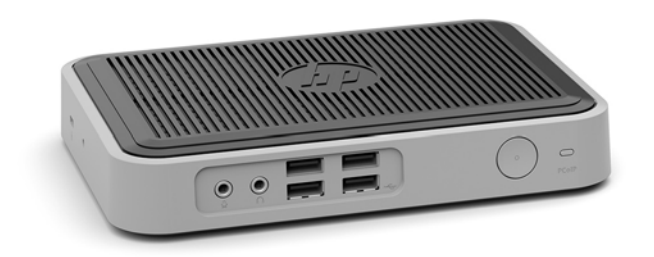

● HP підтримує вертикальну орієнтацію з підставкою, прикріпленою до клієнт-термінала:

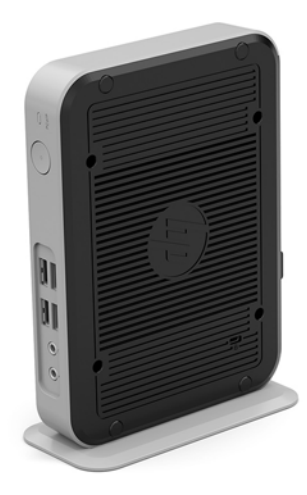

● Клієнт-термінала можна розташувати під підставкою монітора з проміжком щонайменше 2,54 см (1 дюйм):

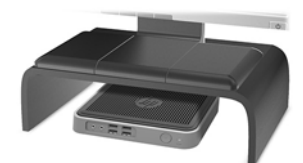

### <span id="page-17-0"></span>**Непідтримувані розташування**

Компанія HP не підтримує такі розташування клієнт-термінала:

**ПОПЕРЕДЖЕННЯ.** Використання в непідтримуваних розташуваннях клієнт-терміналів може призвести до відмови роботи та призвести до пошкодження пристроїв.

Для клієнт-терміналів потрібно забезпечити належну вентиляцію, щоб підтримувати робочу температуру. Не блокуйте вентиляційні отвори.

Не розташовуйте клієнт-термінали у шухлядах або інших герметичних місцях. Не розташовуйте монітор або інші предмети зверху на клієнт-терміналі. Не встановлюйте клієнт-термінал між стінною розеткою та монітором. Для клієнт-терміналів потрібна належна вентиляція, щоб підтримувати робочу температуру.

У разі розташування в шухляді стола:

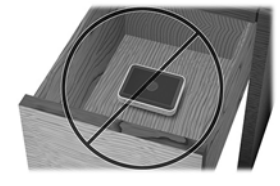

Монітор установлено на клієнт-термінал:

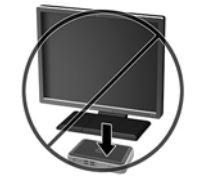

## **Стандартний догляд за клієнт-терміналом**

Нижче наведено відомості для належного догляду за клієнт-терміналом.

- Ніколи не використовуйте клієнт-термінал зі знятою зовнішньою панеллю.
- Розташовуйте клієнт-термінал подалі від джерел надмірної вологості, прямого сонячного проміння та надзвичайно високих або низьких температур. Інформацію про рекомендовані діапазони температури та вологості для клієнт-термінала див. за посиланням [http://www.hp.com/go/quickspecs.](http://www.hp.com/go/quickspecs)
- Уникайте потрапляння рідини на клієнт-термінал і клавіатуру.
- Вимкніть клієнт-термінал і протріть м'якою вологою тканиною за необхідності. Використання миючих засобів може призвести до вицвітання або пошкодження зовнішньої поверхні.

# <span id="page-18-0"></span>**3 Електростатичний розряд**

Розряд статичної електрики з пальця або іншого провідника може призвести до пошкодження системних плат або інших пристроїв, чутливих до статичної електрики. Це пошкодження може призвести до зменшення терміну служби пристрою.

## **Запобігання пошкодженню від статичної електрики**

Щоб запобігти пошкодженню від статичної електрики, дотримуйтесь наведених нижче заходів безпеки.

- Уникайте контакту з руками під час транспортування та зберігання виробів у захищених від статичного заряду контейнерах.
- Зберігайте чутливі до статичної електрики деталі в їхніх контейнерах, доки вони не прибудуть на захищені від статичного заряду робочі станції.
- Покладіть деталі на заземлену поверхню, перш ніж виймати їх із контейнерів.
- Намагайтеся не торкатися контактів, електропроводки та схем.
- Завжди забезпечуйте належне заземлення, торкаючись до чутливої до статичного електрики деталі або конструкції.

### **Методи заземлення**

Існує кілька способів заземлення. Використовуйте один або кілька з наведених нижче способів під час роботи з чутливими до статичної електрики деталями або під час їх встановлення.

- Використовуйте антистатичний браслет, під'єднаний за допомогою шнура заземлення до заземленої робочої станції або корпусу клієнт-термінала. Антистатичні браслети – це гнучкі браслети з опором 1 мегаом +/- 10% опору у шнурах заземлення. Для належного заземлення одягайте браслет безпосередньо на шкіру.
- Використовуйте антистатичні ремені, які одягаються на п'яти, шкарпетки та взуття, при роботі на стоячих робочих станціях. Одягайте антистатичні ремені на обидві ноги, коли стоїте на підлозі, яка проводить заряд, або килимку, що розсіює заряд.
- Використовуйте засоби захисту від провідності.
- Використовуйте портативний комплект обслуговування зі складаним килимком, здатним розсіювати статичний заряд.

За відсутності будь-якого запропонованого обладнання для належного заземлення зверніться до авторизованого дилера, продавця або постачальника послуг компанії HP.

**ПРИМІТКА.** Щоб отримати додаткову інформацію про статичну електрику, зверніться до авторизованого дилера, продавця або постачальника послуг компанії HP.

# <span id="page-19-0"></span>**4 Інформація про транспортування**

## **Підготовка до транспортування**

Під час підготовки клієнт-термінала до транспортування дотримуйтеся наведених нижче рекомендацій.

- **1.** Вимкніть клієнт-термінал і зовнішні пристрої.
- **2.** Від'єднайте кабель живлення змінного струму від електророзетки змінного струму, а потім від клієнт-термінала.
- **3.** Від'єднайте компоненти системи та зовнішні пристрої від відповідних джерел живлення, а потім від клієнт-термінала.
- **4.** Запакуйте компоненти системи та зовнішні пристрої в оригінальні або подібні упаковки з достатньою кількістю пакувального матеріалу для їхнього захисту.

**<sup>2</sup> ПРИМІТКА.** Неробочі діапазони див. за посиланням<http://www.hp.com/go/quickspecs>.

## **Важливі відомості щодо обслуговування**

У всіх випадках зніміть і захистіть усі зовнішні деталі перед поверненням клієнт-термінала в компанію HP для відновлення або обміну.

У країнах, що підтримують ремонт поштою, під час повернення пристрою клієнтові компанія HP забезпечує повернення відремонтованого пристрою з тією ж внутрішньою пам'яттю та флешмодулями, які було надіслано.

У країнах, що не підтримують ремонт поштою, під час повернення пристрою клієнтові всі внутрішні компоненти слід знімати та захищати так само, як і зовнішні. На клієнт-терміналі слід відновити **вихідну конфігурацію**, перш ніж повертати в компанію HP для ремонту.

# <span id="page-20-0"></span>**5 Спеціальні можливості**

Компанія HP розробляє, виготовляє та продає продукти та послуги, які можуть використовувати всі, зокрема користувачі з обмеженими фізичними можливостями з відповідними допоміжними пристроями або без них.

## **Підтримувані допоміжні технології**

Продукти HP підтримують безліч допоміжних технологій операційних систем, і їх можна налаштувати для роботи з додатковими допоміжними технологіями. Щоб отримати додаткові відомості про допоміжні функції, використовуйте функцію пошуку на своєму пристрої.

## **Зв'язок зі службою підтримки**

Ми постійно вдосконалюємо спеціальні можливості наших продуктів і послуг та завжди раді отримувати відгуки користувачів. Якщо у вас виникли проблеми з виробом або ви бажаєте поділитися враженнями про функції доступності, які допомогли вам, зателефонуйте нам за номером (888) 259-5707 з понеділка по п'ятницю з 6.00 до 21.00 (гірський час). Якщо вам потрібна технічна підтримка, або у вас виникли запитання щодо використання можливостей доступу, але ви сліпі чи маєте проблеми зі слухом і використовуєте VRS/TRS/WebCapTel, зателефонуйте нам за номером (877) 656-7058 з понеділка по п'ятницю з 6.00 до 21.00 (гірський час).

 $\mathbb{Z}$  примітка. Щоб отримати додаткові відомості про певний продукт із допоміжними технологіями, зверніться до служби підтримки клієнтів для цього продукту.

# <span id="page-21-0"></span>**Покажчик**

### **Б**

башта [4](#page-9-0)

### **В**

варіанти кріплення на задній частині підставки монітора [9](#page-14-0) на стіні [9](#page-14-0) під столом [9](#page-14-0) веб-сайти HP [1](#page-6-0) видалення Модуль пам'яті M.2 [14](#page-19-0) носій даних USB-флеш [14](#page-19-0)

#### **Г**

горизонтальна орієнтація [11](#page-16-0)

### **Е**

електростатичний розряд [13](#page-18-0)

### **З**

запобігання пошкодженню від статичної електрики [13](#page-18-0) застереження вентиляція [12](#page-17-0) враження електричним струмом [3](#page-8-0) закріплення кабелю живлення [5](#page-10-0) Кріплення HP Quick Release [8](#page-13-0) орієнтація клієнт-термінала [11](#page-16-0) під'єднання підставки [4](#page-9-0) розташування клієнттермінала [12](#page-17-0) статична електрика [3](#page-8-0)

### **К**

кабель безпеки, встановлення [5](#page-10-0) кабель живлення змінного струму, під'єднання [5](#page-10-0) компоненти задня панель [2](#page-7-0) передня панель [1](#page-6-0) компоненти задньої панелі [2](#page-7-0)

компоненти передньої панелі [1](#page-6-0) Кріплення HP Quick Release [7](#page-12-0) Кріплення Quick Release [7](#page-12-0)

#### **М**

методи заземлення [13](#page-18-0) Модуль пам'яті M.2, видалення [14](#page-19-0)

#### **Н**

непідтримувані розташування під монітором [12](#page-17-0) шухляда [12](#page-17-0)

### **П**

параметри [1,](#page-6-0) [5](#page-10-0) підготовка до транспортування [14](#page-19-0) підставка, під'єднання [4](#page-9-0) підтримувана орієнтація горизонтальна [11](#page-16-0) підтримувані варіанти кріплення [9](#page-14-0) підтримувані допоміжні технології [15](#page-20-0) підтримувані розташування під підставкою монітора [11](#page-16-0) попередження враження електричним струмом [3](#page-8-0) гнізда NIC [3](#page-8-0) запис [3](#page-8-0) контакт заземлення [3](#page-8-0)

### **р**

рекомендації зі встановлення [3](#page-8-0) ремонт [14](#page-19-0) розміщення серійного номера [2](#page-7-0)

#### **С**

служба підтримки, звернення [15](#page-20-0) спеціальні можливості [15](#page-20-0) стандартне обслуговування [12](#page-17-0)

#### **У**

установлення кабель безпеки [5](#page-10-0) клієнт-термінал із фіксатором HP Quick Release: [7](#page-12-0) Кріплення HP Quick Release [7](#page-12-0)

### **Ф**

Флеш-пам'ять USB, видалення [14](#page-19-0)